## *Seitenränder ausblenden*

Ein weiterer Tipp aus der Kategorie Platz sparen: Fahren Sie mit der Maus zwischen zwei Seiten, erscheint ein Symbol mit zwei Pfeilen. Klicken Sie nun doppelt, und Word blendet den Seitenrand sowie den Abstand zwischen den Seiten aus. Ein weiterer Doppelklick auf den schmalen Abstand schaltet zurück zur Originalansicht.

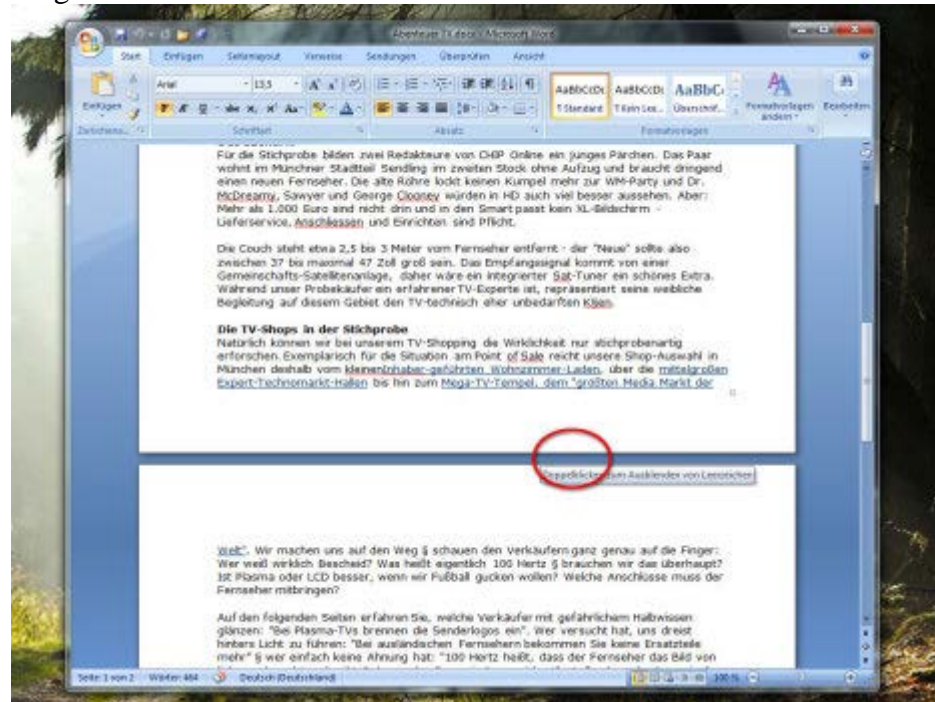